# AP-486LH

Single Board Computer with VGA/LCD/LAN & Flash disk socket On-board AMD 5x86-133 Processor

### **COPYRIGHT**©

This document is a copyright of the original manufacturer, 1998. The original manufacturer reserves the right to make improvements to the product(s) described in this manual at any time without notice. This manual may not, in whole or in part, be photocopied, reproduced, transcribed, translated, or transmitted in whatever form without the written consent of the manufacturer, except for copies retained by the purchaser for backup purposes. All rights are reserved.

#### **TRADEMARKS**

The following are trademarks or registered trademarks of their respective companies: IBM, Intel, AMD, Cyrix, Award, AMI, Microsoft, Windows, Windows NT, Novell, SCO, PC/104, PICMG, ALI, UMC, SMC, Winbond. Products mentioned in this manual are mentioned for identification purposes only. All names of products or services appearing in this manual are the trademarks or registered trademarks of their respective organizations and companies.

Copyright 1998

Ver. No.1.2

LEI-UM-AP486LH-001

Date: 26.06.2001

# **TABLE OF CONTENTS**

| CHAPTER | 1     | INTRODUCTION                          | 1  |
|---------|-------|---------------------------------------|----|
|         | 1.1   | SPECIFICATIONS                        | 2  |
|         | 1.2   | PACKING CHECK LIST                    | 3  |
| CHAPTER | 2     | JUMPER SETTINGS AND CONNECTORS        | 4  |
|         | 2.1   | BOARD OUTLINE OF AP-486LH             | 4  |
|         | 2.2   | JUMPER SETTING OVERVIEW               | 5  |
|         | 2.3   | JUMPER LOCATION FOR AP-486LH          | 6  |
|         | 2.4   | JUMPER SETTINGS SUMMARY FOR AP-486LH  | 7  |
|         | 2.5   | JUMPER SETTINGS FOR AP-486LH          | 8  |
|         | 2.6   | I/O CONNECTORS LOCATION FOR AP-486LH  | 11 |
|         | 2.7   | I/O CONNECTORS SUMMARY FOR AP-486LH   | 12 |
|         | 2.8   | SETTING STATUS INDICATORS AND CONTROL | 13 |
|         |       | CONNECTORS                            |    |
|         | 2.9 l | O CONNECTORS DESCRIPTION              | 14 |
| CHAPTER | 3     | AWARD BIOS SETUP                      | 24 |
|         | 3.1   | RUNNING AWARD BIOS                    | 24 |
|         | 3.2   | CMOS SETUP UTILITY                    | 25 |
|         | 3.3   | STANDARD CMOS SETUP                   | 26 |
|         | 3.4   | BIOS FEATURES SETUP                   | 30 |
|         | 3.5   | CHIPSET FEATURES SETUP                | 33 |
|         | 3.6   | POWER MANAGEMENT SETUP                | 35 |
|         | 3.7   | PNP/PCI CONFIGURATION                 | 37 |
|         | 3.8   | LOAD BIOS DEFAULTS                    | 39 |
|         | 3.9   | LOAD SETUP DEFAULTS                   | 39 |
|         | 3.10  | INTEGRATED PERIPHERALS                | 40 |
|         | 3.11  | SUPERVISOR / USER PASSWORD            | 41 |
|         | 3.12  | IDE HDD AUTO DETECTION                | 42 |
|         | 3.13  | SAVE & EXIT SETUP                     | 43 |
|         | 3 1/  | EVIT WITHOUT SAVING                   | 13 |

| CHAPTER 4         | DRIVERS SUPPORT            | 44 |
|-------------------|----------------------------|----|
| <b>APPENDIX A</b> | How To Use WATCH-DOG TIMER | 45 |
| <b>APPENDIX B</b> | TECHNICAL REFERENCE        | 46 |
| GLOSSARY          |                            |    |
| TERMS AND         | CONDITIONS                 |    |
| <b>RMA SERVIC</b> | E REQUEST FORM             |    |

### INTRODUCTION

The AP-486LH is a 486 half-size ISA bus single board computer. It is equipped with an on-board AMD 5x86-133 processor that is using the ALI M1487/M1489. This is an all-in-one SBC that also provides VGA/LCD feature with C&T 65550 chipset, and LAN feature with Realtek 8029AS chipset. For boosting operation, this motivated card also supports sockets for a Flash Disk and two SIMM memory modules. It offers the function of an industrial computer on a single board with on-board 2<sup>nd</sup> level cache RAM of 256KB.

The AP-486LH is built with an ISA bus that is simply upgraded by changing one card from another without replacing the whole system. It provides the primarily elements for building an IBM PC/AT compatible computer for a wide variety of applications with system integration. The AP-486LH is fully compatible with the IBM PC/AT which means virtually all the software written for the IBM PC/AT will run on the AP-486LH SBC.

Other on-board features include two serial ports (one each of RS-232 and selectable RS-232/422/485), one multi-mode parallel port (ECP/EPP/SPP), a floppy drive controller and a keyboard interface and a PS/2 mouse interface. The built-in one high speed PCI IDE controller supports both PIO and bus master modes. Up to two IDE devices can be connected, including large hard disks, CD-ROM drives, tape backup drives and other IDE devices. Its 6-layer printed circuit board combines with noise-tolerant and low power consumption CMOS technology applied on the board makes AP-486LH able to withstand any harsh industrial environments very well.

### 1.1 SPECIFICATIONS

ProcessorOn-board AMD 5x86-133 Processor

Chipset : ALI M1487/M1489 Chipset, C&T 65550, Realtek

8029AS and Winbond 977TF I/O chipset compatible

System Memory : Two 72-pin SIMM sockets up to 128MB FPM/EDO

DRAM

Cache Memory : 128KB~512KB L2 Pipelined Burst Synchronous

cache

(Default 256KB)

■ BIOS : 128KB AWARD Licensed BIOS

Flash Memory Disk : Reserved socket for DiskOnChip from M-System that

supports up to 72 MB Flash Memory Disk

Resolution up to 1024 x 768 at 256 colors

Ethernet Controller : Realtek 8029AS chipset, support 10Base-T

IDE Drive Interface
 One PCI IDE port that supports up to two IDE devices
 Floppy Drive Interface
 One FDD port that supports up to two floppy devices

Serial Port : Two COM ports, one RS-232 and one RS-

232/422/485 serial ports

Parallel Port : One multi-mode parallel port (SPP/EPP/ECP)

Bus Interface : ISA bus

RTC Battery : Dallas RTC battery or compatible

■ DMA : 8 DMA channels

Interrupts: 16 levels of hardware interrupts

➤ PS/2 Mouse Connector : On-board 6-pin Mini-Din PS/2 Mouse connector

Keyboard Connector : On-board 5-pin header and 6-pin Mini-Din connectors

Expansion Bus : Built-in PC/104 connector

Watchdog Timer : 8 level time-out intervals (0.5/1/2/4/8/16/32/64 sec.)

■ IR Interface : Support one IrDA header

■ Operating Temperature : 0 a C~55 a C (32 a F~132 a F)

→ Humidity : 10%~90% RH

Arr Dimensions : 185 mm X 122 mm ( $7^{1}/_{4}$ " X  $4^{5}/_{6}$ " inches)

Net weight : 250 g (0.517 pounds)

### 1.2 PACKING CHECK LIST

Before you begin to install your card, please make sure that you received the following materials as listed below:

| Item                                | Qty   | Remark                                                                                                    |
|-------------------------------------|-------|----------------------------------------------------------------------------------------------------|
| AP-486LH Single Board Computer      | 1 pc. |                                                                                                    |
| Keyboard adapter cable              | 1 set | 6-pin AT keyboard connector to 5-pin PS/2 keyboard connector 5-pin female connector header to 5-pin female connector header   |
| IDE/Floppy cable                    | 1 set | 40-pin standard header to 40-pin standard header 34-pin standard header to 34-pin standard header                             |
| Printer/COM port cable              | 1 set | 10-pin standard flat header to 9-pin D-Sub connector 26-pin female flat connector t header to 25-pin male D-Sub connector     |
| AP-560K1 LAN cable kit              | 1 set | 1 x 14-pin female flat connector header to 14-pin female connector header 1 x LAN board with 8-pin RJ-45 phone jack connector |
| PC/104 Mounting kit                 | 1 set | 4 x brass spacer (25 mm) 4 x nut 1 x (2 x 20) pin header 1 x (2 x 32) pin header                                              |
| Flat-Panel/SVGA/Utility/LAN Drivers | 1 set | Disk drivers                                                                                                    |
| User' s manual                      | 1 pc. | AP-486LH                                                                                                    |

# CHAPTER 2.

### JUMPER SETTINGS AND CONNECTORS

### 2.1 BOARD OUTLINE OF AP-486LH

The Figure below shows the jumpers and connectors location on the AP-486LH:

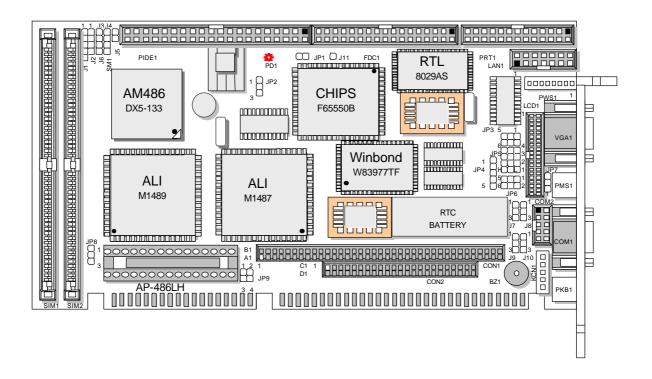

### 2.2 JUMPER SETTING OVERVIEW

In order to select the operation modes of your system, configure and set the jumpers on your SBC to match the need of your application. To set a jumper, a black plastic cap containing metal contacts is placed over the jumper pins as designated by the required configuration that is listed in this section. A jumper is said to be " on " or " 1-2" when the black cap has been placed on two of its pins, as show in the figure below:

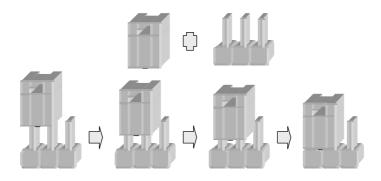

A pair of needle-nose pliers is recommended when working with jumpers. If you have any doubts about the best hardware configuration for your application, contact your local sales representative before you make any changes. In general, you simply need a standard cable to make most connections.

### 2.3 JUMPER LOCATION FOR AP-486LH

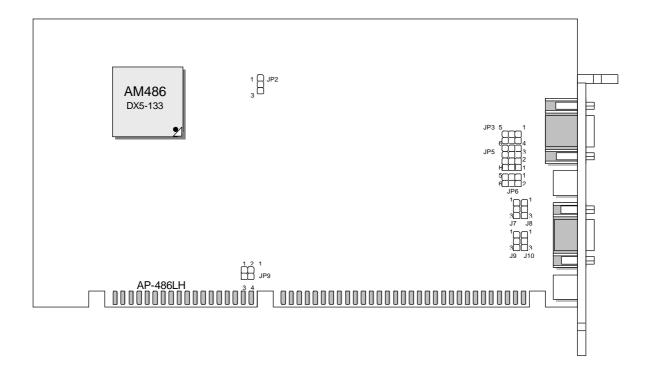

# 2.4 JUMPER SETTINGS SUMMARY FOR AP-486LH

| JUMPERS          |                                            |
|------------------|--------------------------------------------|
| LOCATION         | FUNCTION                                   |
| JP2              | Select LCD / Flat-Panel Voltage            |
| JP3              | Select LCD Type                            |
| JP5              | Select Watch-Dog Time Out Period           |
| JP6,J7,J8,J9,J10 | Select Serial Port #2 Type                 |
| JP9              | Select Disk On Chip ( Flash Disk ) Address |

### 2.5 JUMPER SETTINGS FOR AP-486LH

# → JP2 : Select LCD / Flat-Panel Voltage Default Setting (1-2)

#### → JP3 : Select LCD Type

| LCD Type                         | JP3             |
|----------------------------------|-----------------|
| 1024 X 768 DSTN                  | 1-2 , 3-4 , 5-6 |
| 1280 X 1024 TFT                  | 3-4 , 5-6       |
| 640 X 480 DSTN                   | 1-2 , 5-6       |
| 800 X 600 DSTN                   | 5-6             |
| 640 X 480 18 Bit Sharp TFT       | 1-2 , 3-4       |
| 640 X 480 18 Bit TFT ( Default ) | 3-4             |
| 1024 X 768 TFT                   | 1-2             |
| 800 X 600 TFT                    | OFF             |

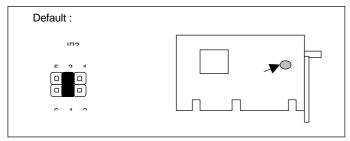

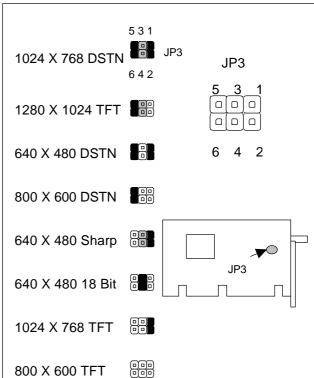

### + JP5 : Select Watch-Dog Time Out Period

| Time Out Period  | JP5 |
|------------------|-----|
| 0.5 sec          | 1L  |
| 1 sec            | 2L/ |
| 2 sec            | 3L  |
| 4 sec (Default ) | 4L  |
| 8 sec            | 4H  |
| 16 sec           | 3H  |
| 32 sec           | 2H  |
| 64 sec           | 1H  |

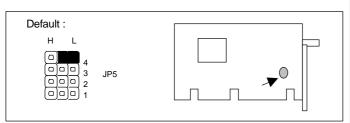

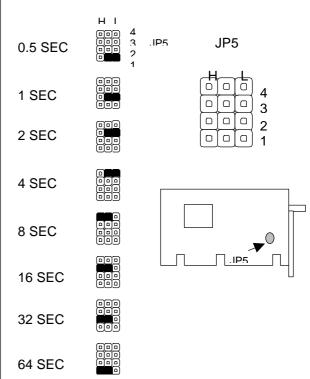

→ JP6,J7,J8,J9,J10 : Select Serial Port #2 Type

| COM2 Type          | JP6 | J7  | J8  | J9  | J10 |
|--------------------|-----|-----|-----|-----|-----|
| RS-232 ( Default ) | 1-2 | 2-3 | 2-3 | 2-3 | 2-3 |
| RS-422             | 3-4 | 1-2 | 1-2 | 1-2 | 1-2 |
| RS-485             | 5-6 | 1-2 | 1-2 | 1-2 | 1-2 |

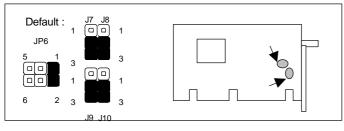

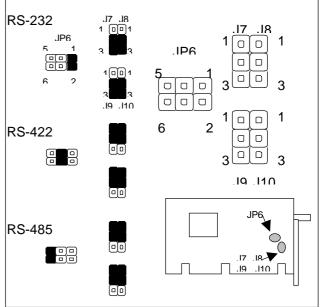

### → JP8 : Default Setting (1-2)

+ JP9 : Select Disk On Chip (Flash Disk ) Address

| Flash Disk Address | JP9 |
|--------------------|-----|
| D000               | 1-2 |
| D800               | 3-4 |

Note: Spare Jumper at 2-4

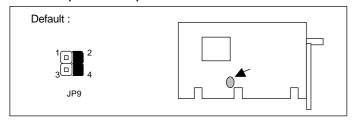

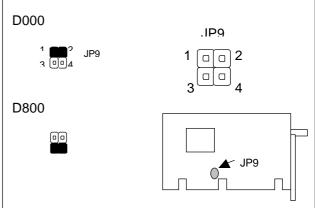

### 2.6 I/O CONNECTOR LOCATION FOR AP-486LH

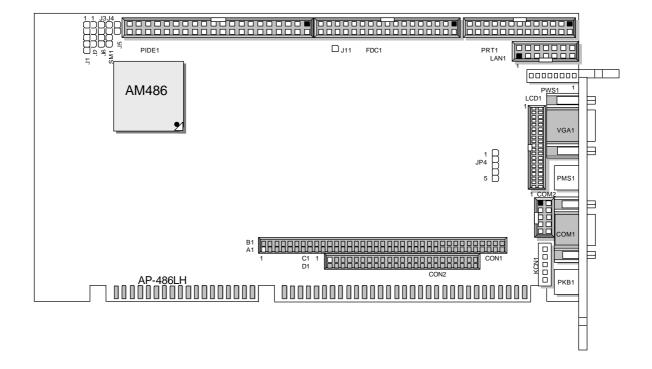

# 2.7 I/O CONNECTOR SUMMARY FOR AP-486LH

| CONNECTOR | FUNCTION                                 |
|-----------|------------------------------------------|
| J1        | Power LED & Keylock Connector            |
| J2        | External Speaker Connector               |
| J3        | Reset Connector                          |
| J4        | Turbo LED Connector                      |
| J5        | HDD Active LED Connector                 |
| J6        | Turbo Connector                          |
| J11       | Enable Back-Light Control Connector      |
| SMI       | SMI Connector                            |
| JP4       | IrDa Interface Connector                 |
| KCN1      | 5 Pin Header Keyboard Connector (Header) |
| PKB1      | PS/2 Keyboard Connector (Mini-Din)       |
| PMS1      | PS/2 Mouse Connector (Mini-Din)          |
| PWS1      | External Power Connector (Header)        |
| LAN1      | Ethernet 10Base-T Connector (Header)     |
| COM1      | RS-232 Port #1 Connector (D-Sub)         |
| COM2      | RS-232 Port #2 Connector (Header)        |
| PIDE1     | PCI IDE Interface Connector (Header)     |
| FDC1      | Floppy Interface Connector (Header)      |
| PRT1      | Parallel Port Connector (Header)         |
| VGA1      | VGA Interface Connector (D-Sub)          |
| LCD1      | Flat-Panel Interface Connector (Header)  |
| CON1、CON2 | PC/104 Connector                         |

# 2.8 SYSTEM STATUS INDICATE AND CONTROL CONNECTORS

| CONNECTOR                                 | PIN NO. | DESCRIPTION          |
|-------------------------------------------|---------|----------------------|
| J1 : Power LED & Keylock Connector        | 1       | +5V                  |
|                                           | 2       | NC                   |
|                                           | 3       | GND                  |
|                                           | 4       | Keyboard Lock Signal |
|                                           | 5       | GND                  |
| J2 : External Speaker Connector           | 1       | +5V                  |
|                                           | 2       | GND                  |
|                                           | 3       | NC                   |
|                                           | 4       | Speak Signal         |
| J3 : Reset Connector                      | 1       | GND                  |
|                                           | 2       | Reset Signal         |
| J4 : Turbo LED Connector                  | 1       | +5V                  |
|                                           | 2       | Active # Signal      |
| J5 : HDD Active LED Connector             | 1       | +5V                  |
|                                           | 2       | HDD Active # Signal  |
| J6 : Turbo Connector                      | 1       | Turbo Signal         |
|                                           | 2       | GND                  |
| J11 : Enable Back-Light Control Connector | 1       | Enable Back-Light    |
| SMI : SMI Connector                       | 1       | SMI Signal           |
|                                           | 2       | GND                  |

# 2.9 I/O CONNECTORS DESCRIPTION

**→ JP4 : IrDa Interface Connector** 

| , or real and an area of the control of the control |             |  |  |
|----------------------------------------------------------------------------------------------------|-------------|--|--|
| PIN NO.                                                                                                    | DESCRIPTION |  |  |
| 1                                                                                                    | VCC         |  |  |
| 2                                                                                                    | NC          |  |  |
| 3                                                                                                    | IR_RX2      |  |  |
| 4                                                                                                    | Ground      |  |  |
| 5                                                                                                    | IR_TX2      |  |  |

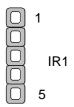

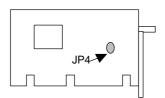

+ KCN1 : 5 PIN Header Keyboard Connector ( Header )

| PIN NO. | DESCRIPTION         |  |  |
|---------|---------------------|--|--|
| 1       | Keyboard Clock      |  |  |
| 2       | Keyboard Data       |  |  |
| 3       | External Power Good |  |  |
| 4       | Ground              |  |  |
| 5       | +5V                 |  |  |

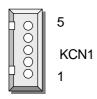

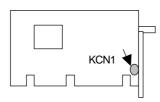

→ PKB1 : PS/2 Keyboard Connector ( Mini-Din )

| TREE RESPECTA COMMON TO THE PROPERTY OF THE PROPERTY OF THE PR |                     |  |  |  |
|----------------------------------------------------------------------------------------------------|---------------------|--|--|--|
| PIN NO.                                                                                                    | DESCRIPTION         |  |  |  |
| 1                                                                                                    | PS/2 Keyboard Data  |  |  |  |
| 2                                                                                                    | NC                  |  |  |  |
| 3                                                                                                    | Ground              |  |  |  |
| 4                                                                                                    | +5V                 |  |  |  |
| 5                                                                                                    | PS/2 Keyboard Clock |  |  |  |
| 6                                                                                                    | NC                  |  |  |  |

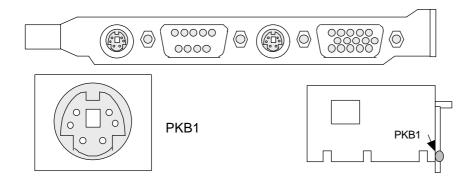

→ PMS1 : PS/2 Mouse Connector ( Mini-Din )

| PIN NO. | DESCRIPTION      |  |  |
|---------|------------------|--|--|
| 1       | PS/2 Mouse Data  |  |  |
| 2       | NC               |  |  |
| 3       | Ground           |  |  |
| 4       | +5V              |  |  |
| 5       | PS/2 Mouse Clock |  |  |
| 6       | NC               |  |  |

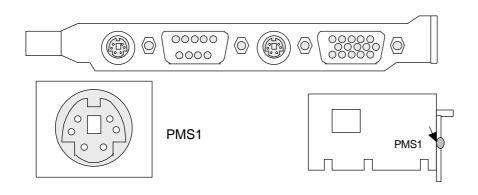

**→ PWS1 : External Power Connector ( Header )** 

| / I II = I = Ato III all I office Commodition ( I location ) |             |  |
|--------------------------------------------------------------|-------------|--|
| PIN NO.                                                      | DESCRIPTION |  |
| 1                                                            | +5V         |  |
| 2                                                            | +12V        |  |
| 3                                                            | -12V        |  |
| 4                                                            | GND         |  |
| 5                                                            | GND         |  |
| 6                                                            | -5V         |  |
| 7                                                            | +12V        |  |
| 8                                                            | +5V         |  |

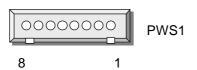

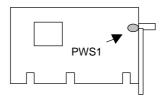

→ LAN1 : Ethernet 10 Base-T Connector ( Header )

| PIN NO. | DESCRIPTION | PIN NO. | DESCRIPTION |
|---------|-------------|---------|-------------|
| 1       | TX+         | 2       | TX-         |
| 3       | RX+         | 4       | NC          |
| 5       | NC          | 6       | RX-         |
| 7       | NC          | 8       | NC          |
| 9       | GND         | 10      | GND         |
| 11      | Link LED    | 12      | Receive LED |
| 13      | NC          | 14      | VCC         |

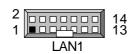

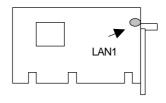

COM1: RS-232 Port #1 Connector (D-Sub)

| , , , , , , , , , , , , , , , , , , , , |                              |  |  |
|-----------------------------------------|------------------------------|--|--|
| PIN NO.                                 | DESCRIPTION                  |  |  |
| 1                                       | Data Carrier Detect ( DCD# ) |  |  |
| 2                                       | Receive Data ( RXD )         |  |  |
| 3                                       | Transmit Data ( TXD )        |  |  |
| 4                                       | Data Terminal Ready ( DTR# ) |  |  |
| 5                                       | Ground ( GND )               |  |  |
| 6                                       | Data Set Ready ( DSR# )      |  |  |
| 7                                       | Request To Send (RTS#)       |  |  |
| 8                                       | Clear To Send ( CTS# )       |  |  |
| 9                                       | Ring Indicator (RI#)         |  |  |

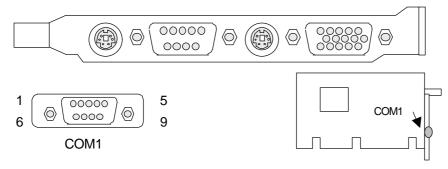

### → COM2 : RS-232 Port #2 Connector ( Header )

|         | ,                            |  |  |
|---------|------------------------------|--|--|
| PIN NO. | DESCRIPTION                  |  |  |
| 1       | Data Carrier Detect ( DCD# ) |  |  |
| 2       | Receive Data (RXD)           |  |  |
| 3       | Transmit Data ( TXD )        |  |  |
| 4       | Data Terminal Ready ( DTR# ) |  |  |
| 5       | Ground ( GND )               |  |  |
| 6       | Data Set Ready ( DSR# )      |  |  |
| 7       | Request To Send (RTS#)       |  |  |
| 8       | Clear To Send ( CTS# )       |  |  |
| 9       | Ring Indicator (RI#)         |  |  |
| 10      | NC                           |  |  |

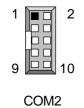

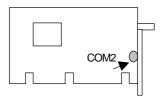

→ PIDE1 : PCI IDE Interface Connector ( Header )

| PIN NO. | DESCRIPTION  | PIN NO. | DESCRIPTION |
|---------|--------------|---------|-------------|
| 1       | Reset #      | 2       | Ground      |
| 3       | Data 7       | 4       | Data 8      |
| 5       | Data 6       | 6       | Data 9      |
| 7       | Data 5       | 8       | Data 10     |
| 9       | Data 4       | 10      | Data 11     |
| 11      | Data 3       | 12      | Data 12     |
| 13      | Data 2       | 14      | Data 13     |
| 15      | Data 1       | 16      | Data 14     |
| 17      | Data 0       | 18      | Data 15     |
| 19      | Ground       | 20      | NC          |
| 21      | NC           | 22      | Ground      |
| 23      | IOW #        | 24      | Ground      |
| 25      | IOR#         | 26      | Ground      |
| 27      | IOCHRDY      | 28      | NC          |
| 29      | NC           | 30      | Ground      |
| 31      | Interrupt    | 32      | IOCS16#     |
| 33      | SA1          | 34      | NC          |
| 35      | SA0          | 36      | SA2         |
| 37      | HDC CS0#     | 38      | HDC CS1 #   |
| 39      | HDD Active # | 40      | Ground      |

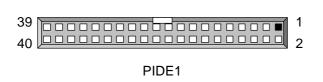

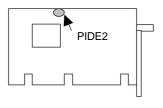

### **→ FDC1 : Floppy Interface Connector ( Header )**

| T DOT: Hoppy interface connector (Treader) |             |         |                    |
|--------------------------------------------|-------------|---------|--------------------|
| PIN NO.                                    | DESCRIPTION | PIN NO. | DESCRIPTION        |
| 1                                          | Ground      | 2       | Density Select     |
| 3                                          | Ground      | 4       | NC                 |
| 5                                          | Ground      | 6       | NC                 |
| 7                                          | Ground      | 8       | Index #            |
| 9                                          | Ground      | 10      | Motor Enable A #   |
| 11                                         | Ground      | 12      | Drive Select B #   |
| 13                                         | Ground      | 14      | Drive Select A #   |
| 15                                         | Ground      | 16      | Motor Enable B #   |
| 17                                         | Ground      | 18      | Direction #        |
| 19                                         | Ground      | 20      | Step #             |
| 21                                         | Ground      | 22      | Write Data #       |
| 23                                         | Ground      | 24      | Write Gate #       |
| 25                                         | Ground      | 26      | Track 0 #          |
| 27                                         | Ground      | 28      | Write Protect #    |
| 29                                         | NC          | 30      | Read Data #        |
| 31                                         | Ground      | 32      | Head Side Select # |
| 33                                         | NC          | 34      | Disk Change #      |

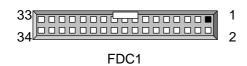

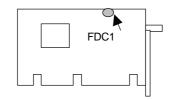

### → PRT1 : Parallel Port Connector ( Header )

| PIN NO. | DESCRIPTION         | PIN NO. | DESCRIPTION      |
|---------|---------------------|---------|------------------|
| 1       | Strobe #            | 2       | Data 0           |
| 3       | Data 1              | 4       | Data 2           |
| 5       | Data 3              | 6       | Data 4           |
| 7       | Data 5              | 8       | Data 6           |
| 9       | Data 7              | 10      | Acknowledge #    |
| 11      | Busy                | 12      | Paper Empty      |
| 13      | Printer Select      | 14      | Auto Form Feed # |
| 15      | Error #             | 16      | Initialize #     |
| 17      | Printer Select IN # | 18      | Ground           |
| 19      | Ground              | 20      | Ground           |
| 21      | Ground              | 22      | Ground           |
| 23      | Ground              | 24      | Ground           |
| 25      | Ground              | 26      | NC               |

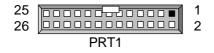

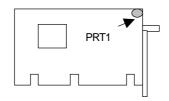

**VGA1: VGA Interface Connector (D-Sub)** 

| PIN NO. | DESCRIPTION        |  |  |
|---------|--------------------|--|--|
| 1       | Red Color Signal   |  |  |
| 2       | Green Color Signal |  |  |
| 3       | Blue Color Signal  |  |  |
| 4       | NC                 |  |  |
| 5       | Ground             |  |  |
| 6       | Ground             |  |  |
| 7       | Ground             |  |  |
| 8       | Ground             |  |  |
| 9       | NC                 |  |  |
| 10      | Ground             |  |  |
| 11      | NC                 |  |  |
| 12      | DDC2-Data          |  |  |
| 13      | H-Sync.            |  |  |
| 14      | V-Sync.            |  |  |
| 15      | DDC2-Clock         |  |  |

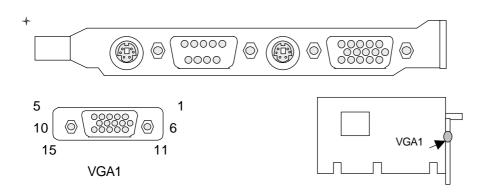

LCD1 : Flat-Panel Interface Connector ( Header )

| LCD1: Hat-railer interface Connector ( |             | ,       |             |
|----------------------------------------|-------------|---------|-------------|
| PIN NO.                                | DESCRIPTION | PIN NO. | DESCRIPTION |
| A1                                     | Data 0      | B1      | Data 15     |
| A2                                     | Data 1      | B2      | Ground      |
| A3                                     | Data 2      | B3      | Data 16     |
| A4                                     | Ground      | B4      | Data 17     |
| A5                                     | Data 3      | B5      | Data 18     |
| A6                                     | Data 4      | B6      | Ground      |
| A7                                     | Ground      | B7      | Ground      |
| A8                                     | Ground      | B8      | SHFCLK      |
| A9                                     | Data 5      | B9      | Ground      |
| A10                                    | Data 6      | B10     | DE          |
| A11                                    | Ground      | B11     | FLM         |
| A12                                    | Data 7      | B12     | LP          |
| A13                                    | Data 8      | B13     | Ground      |
| A14                                    | Ground      | B14     | Data 19     |
| A15                                    | Ground      | B15     | Data 20     |
| A16                                    | Data 9      | B16     | Ground      |
| A17                                    | Data 10     | B17     | Data 21     |
| A18                                    | Ground      | B18     | Data 22     |
| A19                                    | Data 11     | B19     | Ground      |
| A20                                    | Ground      | B20     | Data 23     |
| A21                                    | Data 12     | B21     | Ground      |
| A22                                    | Ground      | B22     | NC          |
| A23                                    | Data 13     | B23     | Ground      |
| A24                                    | Ground      | B24     | RSTVDD      |
| A25                                    | Data 14     | B25     | DVCC        |
| A26                                    | ENAVEE      | B26     | DVCC        |

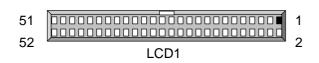

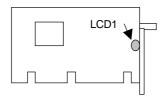

CON1, CON2: PC/104 Connector

| PIN NO. | DESCRIPTION |          |        |          |  |  |
|---------|-------------|----------|--------|----------|--|--|
|         | CC          | DN1      | CON2   |          |  |  |
|         | Row A       | Row B    | Row C  | Row D    |  |  |
| 1       | IOCHCK #    | GND      | GND    | GND      |  |  |
| 2       | SD7         | RSTDRV   | SBHE # | MEMCS16# |  |  |
| 3       | SD6         | +5 V     | LA23   | IOCS16#  |  |  |
| 4       | SD5         | IRQ9     | LA22   | IRQ10    |  |  |
| 5       | SD4         | -5 V     | LA21   | IRQ11    |  |  |
| 6       | SD3         | DRQ2     | LA20   | IRQ12    |  |  |
| 7       | SD2         | -12 V    | LA19   | IRQ15    |  |  |
| 8       | SD1         | 0 WS #   | LA18   | IRQ14    |  |  |
| 9       | SD0         | +12 V    | LA17   | DACK0#   |  |  |
| 10      | IOCHRDY     | NC       | MEMR # | DRQ0     |  |  |
| 11      | AEN         | SMEMW #  | MEMW # | DACK5#   |  |  |
| 12      | SA19        | SMEMR #  | SD8    | DRQ5     |  |  |
| 13      | SA18        | IOW #    | SD9    | DACK6#   |  |  |
| 14      | SA17        | IOR#     | SD10   | DRQ6     |  |  |
| 15      | SA16        | DACK3#   | SD11   | DACK7#   |  |  |
| 16      | SA15        | DRQ3     | SD12   | DRQ7     |  |  |
| 17      | SA14        | DACK1#   | SD13   | +5 V     |  |  |
| 18      | SA13        | DRQ1     | SD14   | MASTER # |  |  |
| 19      | SA12        | REFRESH# | SD15   | GND      |  |  |
| 20      | SA11        | SYSCLK   | NC     | GND      |  |  |
| 21      | SA10        | IRQ7     |        |          |  |  |
| 22      | SA9         | IRQ6     |        |          |  |  |
| 23      | SA8         | IRQ5     |        |          |  |  |
| 24      | SA7         | IRQ4     |        |          |  |  |
| 25      | SA6         | IRQ3     |        |          |  |  |
| 26      | SA5         | DACK2#   |        |          |  |  |
| 27      | SA4         | TC       |        |          |  |  |
| 28      | SA3         | BALE     |        |          |  |  |
| 29      | SA2         | +5 V     |        |          |  |  |
| 30      | SA1         | OSC      |        |          |  |  |
| 31      | SA0         | GND      |        |          |  |  |
| 32      | GND         | GND      |        |          |  |  |

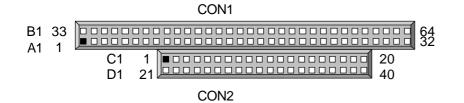

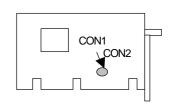

Award's ROM BIOS provides a built-in Setup program that allows user to modify the basic system configuration and settings. The modified data will be stored in a battery-backed CMOS RAM so that these data will be retained even when the power is turned off. In general, the information saved in the CMOS RAM stay unchanged unless there is configuration change in the system, such as hard drive replacement or new equipment is installed.

#### 3.1 RUNNING AWARD BIOS

The Setup Utility is stored in the BIOS ROM. When the power of the computer system is turned on, a screen message appears to give you an opportunity to call up the Setup Utility; while the BIOS will enter the Power On Self Test (POST) routines. The POST routines perform various diagnostic checks while initializing the board hardware. If the routines encounter an error during the tests, the error will be reported in either of the two different ways, hear a series of short beeps or see an error message on the screen display. There are two kinds of error: fatal or non-fatal. The system can usually continue to boot up sequence with the non-fatal errors. Non-fatal error messages usually appear on the screen along with the following instructions:

" Press <F1> to RESUME "

Write down the message and press the F1 key to continue the boot up sequence. After the POST routines are completed, the following message appears:

" Press DEL to enter SETUP "

#### **Entering Setup**

Turn on the power of the computer system and press <Del> immediately. If you don't have the chance to respond, reset the system by simultaneously typing the <Ctrl>, <Alt> and <Delete> keys, or by pushing the 'Reset' button on the system cabinet. You can also restart by turning the system OFF then ON.

### 3.2 CMOS SETUP UTILITY

To access the AWARD BIOS SETUP program, press the <DEL> key. The screen display will appears as :

### **Main Program Screen**

## ROM PCI / ISA BIOS (2A4KDL7C) CMOS SETUP UTILITY AWARD SOFTW ARE, INC.

| STANDARD CMOS SETUP        | INTEGRATED PERIPHERALS    |  |  |  |
|----------------------------|---------------------------|--|--|--|
| BIOS FEATURES SETUP        | SUPERVISOR PASSWORD       |  |  |  |
| CHIPSET FEATURES SETUP     | USER PASSWORD             |  |  |  |
| POWER MANAGEMENT SETUP     | IDE HDD AUTO DETECTION    |  |  |  |
| PCI CONFIGURATION          | HDD LOW LEVEL FORMAT      |  |  |  |
| LOAD BIOS DEFAULTS         | SAVE & EXIT SETUP         |  |  |  |
| LOAD SETUP DEFAULTS        | EXIT WITHOUT SAVING       |  |  |  |
| ESC : Quit                 | 🌡 💣 🖔 🜫 : Select Item     |  |  |  |
| F10 : Save & Exit Setup    | (Shift) F2 : Change Color |  |  |  |
| Time, Date, Hard Disk Type |                           |  |  |  |

This screen provides access to the utility's various functions. Listed below are explanation of the keys displayed at the bottom of the screen:

**<ESC>** : Exit the utility.

**<F10>** : Saves all changes made to Setup and exits program.

**<Shift><F2>** : Changes background and foreground colors.

#### 3.3 STANDARD CMOS SETUP

When you select the "STANDARD CMOS SETUP" on the main program, the screen display will appears as:

### **Standard CMOS Setup Screen**

ROM PCI / ISA BIOS (2A4KDL7C) STANDARD CMOS SETUP AWARD SOFTWARE, INC.

Date (mm: dd: yy): Mon, Jun 18 2001

Time (hh: mm:ss):13:39:56

HARD DISKS CYLS HEAD PRECOMP LANDZ SECTOR MODE

Primary Master : Auto ( 0Mb) 0 0 0 0 AUTO

Primary Slave : Auto (0Mb) 0 0 0 0 AUTO

Drive A : 1.44M, 3.5 in.

Drive B : None Base Memory : 640K

Floppy 3 Mode Support: Disabled Extended Memory: 31744K

Other Memory : 384K

LCD&CRT: Both Total Memory: 32768K

Halt On : All Errors

F1 : Help (Shift ) F2 : Change Color

The Standard CMOS Setup utility is used to configure the following components such as date, time, hard disk drive, floppy drive, display, and memory. Once a field is highlighted, on-line help information is displayed in the left bottom of the Menu screen.

Set Date: Month, Date, Year.

**Set Time**: Hour, Minute and Second. Use 24 Hour clock format (for p.m. time, add 12 to the hour number, you would enter 4:30p.m. as 16:30). When you select the "STANDARD CMOS SETUP" on the main program, the screen display will appears as:

Hard Disks: There are four hard disks listed: "Primary Master", "Primary Slave", "Secondary Master" and "Secondary Slave". For each IDE channel, the first device is

the "Master" and the second device is "Slave". Hard disk types from 1 to 45 are the standard ones. To select or change the configuration, move the cursor to the desired position and press <Page Up> or <Page Down> to change the option : (1) Press "Auto" for IDE HDD auto detection, (2) Press "User" for user definable, and Press "None" for not installed (e.g. SCSI). There are six categories of information that you must enter for a HDD: "CYLS." for (number of cylinders), "HEADS" for (number of heads), "PRECOMP" for (write pre-compensation), "LANDZ" for (landing zone), "SECTOR" for (number of sectors) and "MODE" for (Normal, LBA, LARGE and AUTO). The hard disk vendor's or system manufacturer's documentation should provide you with the drive specifications. For an IDE hard drive, you can set "TYPE" to "Auto" or use the "IDE HDD AUTO DETECTION" utility in the main program screen to enter the drive specifications.

Here is a brief explanation of drive specifications:

- + Type: The BIOS contains a table of pre-defined drive types. Each defined drive type has specified number of cylinders, number of heads, write compensation factor, landing zone, and number of sectors. Drives whose specifications do not accommodate any pre-defined type are classified as type USER.
- + Size: Disk drive capacity (approximate). Note that this size is usually slightly greater than the size of a formatted disk given by a diskchecking program.
- → Cyls : Number of cylinders.
- → Head : Number of heads.
- → Precomp : Write precompensation cylinder
- ★ Landz : Landing zone.
- → Sector: Number of sectors.
- → Mode : Auto, Normal, Large, or LBA.
  - Auto: The BIOS automatically determines the optimal mode.
  - Normal: Maximum number of cylinders, heads, and sectors supported are 1024, 16. and 63.
  - Large: For drives that do not support LBA and have more than 1024 cylinders.
  - LBA (Logical Block Addressing): During drive accesses, the IDE controller transforms that data address described by sector, head, and cylinder number into a physical block address, significantly improving data transfer rates. For drives with greater 1024 cylinders.

The AWARD BIOS supports three HDD modes: NORMAL, LBA and LARGE.

**NORMAL mode:** This is a Generic Access mode in which neither the BIOS nor the IDE controller will make any transformation during the accession. The maximum HDD size is

supported by the NORMAL mode that is 528 Megabytes.

**LBA mode:** This is a Logical Block Addressing mode which is a HDD accessing method to overcome the 528 Megabytes restriction. The number of cylinders, heads and sectors that are shown in setup may not be the physical number contained in the HDD.

During the HDD accessing, the IDE controller will transform the logical address that is described by the cylinder, head and sector numbers into its own physical address as contained inside the HDD. The maximum HDD size that is supported by the LBA mode is 8.4 Gigabytes.

**LARGE mode**: Some IDE HDD contains more than 1024 cylinders without the LBA support. This access mode tricks DOS (or other OS) with the number of cylinders that is less than 1024 by dividing it by 2. At the same time, the number of heads is multiplied by 2. A reverse transformation process will be made inside INT13H in order to access to the right HDD address. The maximum HDD size that is supported by the LARGE mode is 1 Gigabytes.

- Note: 1. To support LBA or LARGE mode, there are softwares located in the AWARD HD Service Routine INT13H. It may fail to access a HDD with LBA or LARGE modes selected if you are running under an Operating System that replaces the whole INT13H service routine.
  - 2. Entering incorrect drive specifications will result in a hard disk drive that will function improperly or no function at all.

**Drive A and Drive B :** Select the correct specifications for the diskette drive(s) installed in the computer.

| None          | No diskette drive installed                                  |
|---------------|--------------------------------------------------------------|
| 360K, 5.25 in | 5-1/4 inch PC-type standard drive; 360 kilobyte capacity     |
| 1.2M, 5.25 in | 5-1/4 inch AT-type high-density drive; 1.2 megabyte capacity |
| 720K, 3.5in   | 3 1-2 inch double-sided drive; 720 kilobyte capacity         |
| 1.44M, 3.5 in | 3 1-2 inch double-sided drive; 1.44 megabyte capacity        |
| 2.88M, 3.5 in | 3 1-2 inch double-sided drive; 2.88 megabyte capacity        |

Note: 1. Not Installed could be used as an option for diskless workstations..

2. Highlight the listing after each drive name and select the appropriate entry.

**Flooy3 Mode Support:** when enable, the BIOS supports a type of 3.5-inch diskette drive that can read 720-KB, 1.2-MB, and 1.44-MB diskettes.

**Video :** Select the type of primary video subsystem in your computer. The BIOS usually detects the correct video type automatically. The BIOS supports a secondary video subsystem, but you do not select it in Setup.

| EGA/VGA | Enhanced Graphics Adapter/Video Graphics Array.                  |
|---------|------------------------------------------------------------------|
|         | For EGA, VGA, SEGA, SVGA or PGA monitor adapters.                |
| CGA 40  | Color Graphics Adapter, power up in 40 column mode               |
| CGA 80  | Color Graphics Adapter, power up in 80 column mode               |
| MONO    | Monochrome adapter, includes high resolution monochrome adapters |

**Halt On:** During the power-on-self-test (POST), the computer stops if the BIOS detects a hardware error. You can tell the BIOS to ignore certain errors POST and continue the boot-up process. These are the selections:

| No errors         | Whenever the BIOS detects a non-fatal error the system will not be stopped and you will be prompted |
|-------------------|----------------------------------------------------------------------------------------------------|
| All errors        | The system boot will be stopped for any error that may be detected.                                 |
| All, But Keyboard | The system boot will not stop for a keyboard error; it will stop for all                            |
|                   | Other errors.                                                                                       |
| All, But Diskette | The system boot will not stop for a disk error; it will stop for all other                          |
|                   | Errors.                                                                                             |
| All, But Disk/Key | The system boot will not stop for a keyboard or disk error; it will stop                            |
|                   | for all other errors.                                                                               |

### 3.4 BIOS Features Setup

When you select the "BIOS FEATURES SETUP" on the main program, the screen display will appears as:

### **BIOS Features Setup Screen**

### ROM PCI / ISA BIOS (2A4KDL7C) BIOS FEATURES SETUP AWARD SOFTWARE, INC

|                             |              |       | •            |      |         |      |        |
|-----------------------------|--------------|-------|--------------|------|---------|------|--------|
| Virus Warning               | : Disabled   | Video | BIOS Shadow  |      | : Enab  | led  |        |
| CPU Internal Cache          | : Enabled    | C8000 | -CBFFF Shad  | ow   | : Disal | oled | ł      |
| External Cache              | : Enabled    | D0000 | D7FFF Shade  | wc   | : Disal | olec | k      |
| Quick Power On Self Test    | : Enabled    | D8000 | -DBFFF Shad  | ow   | : Disal | olec | k      |
| Boot Sequence               | : A, C, SCSI |       |              |      |         |      |        |
| Swap Floppy Drive           | : Disabled   |       |              |      |         |      |        |
| Boot Up Floppy Seek         | : Disabled   |       |              |      |         |      |        |
| Boot Up NumLock Status      | : On         |       |              |      |         |      |        |
| Boot Up System Speed        | : High       |       |              |      |         |      |        |
| Gate A20 Option             | : Fast       |       |              |      |         |      |        |
| Memory Parity Check         | : Disabled   |       |              |      |         |      |        |
| Typematic Rate Setting      | : Disabled   |       |              |      |         |      |        |
| Typematic Rate (Chars Sec.) | : 6          |       |              |      |         |      |        |
| Typematic Delay (M/Sec)     | : 250        |       |              |      |         |      |        |
| Security Option             | : Setup      |       |              |      |         |      |        |
| PCI/VGA Palette Snoop       | : Disabled   | ESC   | : Quit       |      | ( 3     | :    | Select |
|                             |              |       |              | Item | 1       |      |        |
| OS Select For DRAM >64MB    | : Non-OS/2   | F1    | : Help       | PU/  | /PD /+/ | - :  | Modify |
|                             |              | F5    | : Old Values | (Shi | ft) F2  | :    | Color  |
|                             |              | F6    | : Load BIOS  | Defa | ults    |      |        |
|                             |              | F7    | : Load Setup | Defa | aults   |      |        |

The following explains the options for each of the features as listed in the above menu:

**Virus Warning:** The default setting of the Virus Warning is "Disabled". When it is enabled, any attempt to write the boot sector and partition table will halt the system and cause a warning message to appear. If this happens, you can use an anti-virus utility on a virus free, bootable floppy diskette to reboot, to clean and to investigate your system.

**CPU Internal Cache:** The default setting is "Enabled". This setting enables the CPU internal cache.

**External Cache:** The default setting is "Enabled". This setting enables the external cache.

**Quick Power On Self Test**: The default setting is "Enabled". This speeds up the Power On Self Test (POST) by skipping some items that are normally checked during the full POST. If your system is functioning normally, you can choose this feature to speed the booting process.

**Boot Sequence :** The default setting is "C:,A:"; the other options are "CDROM, C, A" and "A, C" and "C, CDROM, A". This setting determines where the computer looks first for an operating system, the hard disk, or the floppy disk, ...or other. The BIOS will load the operating system from the disk drives in the sequence as selected here.

**Boot Up Floppy Seek :** The defaults setting is "Disabled". When enabled, the BIOS will check whether there is a floppy disk drive installed.

**Swap Floppy Drive:** The default setting is "Disabled". This setting gives you an option to swap A and B floppy disks. Normally, the floppy drive A is the one at the end of the cable and drive B is at the other end. If you set this option to "Enabled", the Drive A will function as Drive B, and vice-versa under the DOS.

**Boot Up Numlock Status:** The default setting is "On". If set "Off", the cursor controls will function on the numeric keypad.

**Boot Up System Speed:** The default setting is "High". This sets the CPU speed; select Low to boot at the speed of the AT bus. Some add-in peripherals or old software (such as old games) may require a slow CPU speed. The default setting is "high".

**Gate A20 Option:** The default setting is "Fast". This is the optimal setting for the CPU card. The other option is "Normal".

**Memory Parity Check:** select "Enable" if the DRAM chips in your system support parity. The default setting is "Disable".

| ۸۱۸ | VADE | BIOS      | CETI | ID |
|-----|------|-----------|------|----|
| AV  | VARI | בינ זום נ | 2011 | 11 |

**Typematic Rate Setting:** The default setting is "Disabled". If enabled, you can set the typematic rate and typematic delay.

**Typematic Rate (Chars/Sec):** This setting controls the speed at which the system registers the repeated keystrokes. The choices range from 6 to 30 Chars/Sec. The default setting is "6" Chars/Sec.

**Typematic Delay (Msec):** This setting controls the time between the display of the first and second characters. There are four delay choices: 250ms, 500ms, 750ms and 1000ms. The default setting is "250" ms.

**Security Option:** This setting controls the password in the main screen. The options are "Setup" and "System". Select "Setup" and it will protect the Setup Utility settings from being tampered with. Select "System" if you want to use password feature every time the system boots up. The default setting is "Setup". You can create your password by using the "SUPERVISOR/USER PASSWORD" utility on the main program screen.

**PCI/VGA Palette Snoop:** The default setting is "Disabled". Set to "Enable" if any ISA adapter card installed requires VGA palette snooping.

**OS Select For DRAM > 64MB:** The default setting is "Non-OS2". Set to "OS2" if the system memory size is greater than 64MB and the operating system is OS/2.

**Video BIOS Shadow:** The default setting is "Enabled" which will copy the VGA display card BIOS into system DRAM to improve performance.

**C8000-CBFFF Shadow to D8000-DFFFF Shadow:** The default setting for the shadow feature is "Disabled". When enabled, the ROM with the specific address is copied into system DRAM. It will also reduce the size of memory available to the system. After you have made your selection in the BIOS FEATURES SETUP, press the <ESC> key to go back to the main program screen.

#### 3.5 CHIPSET FEATURES SETUP

When you select the "CHIPSET FEATURES SETUP" on the main program, the screen display will appears as:

# **Chipset Features Setup Screen**

# ROM PCI / ISA BIOS (2A4KDL7C) CHIPSET FEATURES SETUP AWARD SOFTWARE, INC.

|                         | 711171111111111111111111111111111111111 | , -                     |                  |
|-------------------------|-----------------------------------------|-------------------------|------------------|
| AUTO Configuration      | : Enabled                               | Special Function Port   | : Disabled       |
|                         |                                         | Touch Controller IRQ    | : Disabled       |
| AT-BUS Clock            | : CLK/4                                 |                         |                  |
| DRAM Read Timing        | : Normal                                |                         |                  |
| DRAM Write Timing       | : Normal                                |                         |                  |
| SRAM Read Timing        | : 3-1-1-1                               |                         |                  |
| SRAM Read Timing        | 0 wait                                  |                         |                  |
|                         |                                         |                         |                  |
| Hidden Refresh          | Enabled                                 |                         |                  |
| Memory Hole (15M – 16M) | Disabled                                |                         |                  |
| ISA I/O Recovery        | Enabled                                 |                         |                  |
| Fast-Back-to-Back       | Enabled                                 |                         |                  |
|                         |                                         |                         |                  |
|                         |                                         | ESC : Quit              | ⇒: Select Item   |
|                         |                                         | F1 : Help PU /P         | D /+/ - : Modify |
|                         |                                         | F5 : Old Values (Shift) | F2 : Color       |
|                         |                                         | F6 : Load BIOS Defau    | lts              |
|                         |                                         | F7 : Load Setup Defau   | ults             |

This screen controls the setting for the board's chipset. All the entries on the screen are automatically configured. However, you can change it according to your operating environment.

**Auto Configuration:** The default setting is "Enabled" which will optimize DRAM timing automatically depending on whether the DRAM used is either 70ns or 60ns. The other option is "Disabled" which allows you to change DRAM timing manually.

| Δ١     | ٨/    | Δ | R   | $\Box$                 | RI | OS     | SE    | TI.   | IP  |
|--------|-------|---|-----|------------------------|----|--------|-------|-------|-----|
| $\neg$ | / V . | ~ | 1 N | $\mathbf{\mathcal{L}}$ | -  | ( )( ) | L D L | _ 1 \ | ,,, |

**Memory Hole At 15M-16M :** The default setting is "Disabled". Set to "Enabled" when the system memory size is equal to or greater than 16M bytes, then the physical memory address from 15M to 16M will be passed to PCI or ISA. Thus, there will be 1M Bytes hole in your system memory. This option is designed for some OS with special add-on cards which need 15M-16M memory space.

**ISA I/O Recovery :** Use this option to activate the delay feature. The default setting is "Enabled".

After you have made your selections in the CHIPSET FEATURES SETUP, press the <ESC> key to go back to the main program screen.

#### 3.6 POWER MANAGEMENT SETUP

The "Power Management Setup" controls the CPU card's "Green" features. When you select the "POWER MANAGEMENT SETUP" on the main program, the screen display will appears as:

## **Power Management Setup Screen**

ROM PCI / ISA BIOS (2A4KDL7C) POWER MANAGEMENT SETUP AWARD SOFTWARE, INC.

| Power Management  | : User Define    | IRQ5 (LPT 2) :ON                  |        |
|-------------------|------------------|-----------------------------------|--------|
| PM Control by APM | : Yes            | IRQ6 (Floppy Disk) :ON            |        |
| Video Off Option  | : Susp,Stby->OFF | IRQ7 (LPT 1) :ON                  |        |
| Video off Method  | : Blank Screen   | IRQ8 (RTC Alarm) :OFF             |        |
| MODEM Use IRQ     | : 3              | IRQ9 (IRQ2 Redir) :ON             |        |
| ** PM Timers **   |                  | IRQ10 (Reserved) :OFF             |        |
| HDD Power Down    | : Disabled       | IRQ11 (Reserved) :OFF             |        |
| Doze Mode         | : 1 Hour         | IRQ12 (PS/2 Mouse) :ON            |        |
| Standby Mode      | : 1 Hour         | IRQ13 (Coprocessor) :OFF          |        |
| Suspend Mode      | : 1 Hour         | IRQ14 (Hard Disk) :ON             |        |
| ** PM Evens **    |                  | IRQ15 (Reserved) :OFF             |        |
| VGA               | : OFF            |                                   |        |
| FDD (3FXh)        | : ON             |                                   |        |
| LPT & COM         | : LPT/COM        | ESC : Quit & 🕻 😅 🖰 : Selec        | t Item |
| HDD (1FXh)        | : ON             | F1 : Help PU /PD/+/- : Modi       | fy     |
| NMI               | : OFF            | F5 : Old Values (Shift) F2 : Colo | r      |
| IRQ3 (COM 2)      | : ON             | F6 : Load BIOS Defaults           |        |
| IRQ4 (COM 1)      | : ON             | F7 : Load Setup Defaults          |        |
|                   |                  |                                   |        |

Power Management: This setting controls the System Doze Mode, Standby Mode and Suspend Mode Timer features. There are four options namely --

**User Define:** Allows you to customize all power saving timer features.

**Optimize** : This is the recommended setting for general use.

**Test/Demo**: This is for test/demonstration purpose. Disable

: Disable the power management features.

**PM Control by APM:** The default setting is "No". If it is set to "Yes", the system BIOS will wait for APM's prompt before it enters any PM mode.

Note: If your system power management is controlled by APM and there is a task running, the APM will not prompt the BIOS to enter any power saving mode after time out.

**Video Off Option:** This Setting Controls the Video off option in power saving mode. The default setting is "Susp, Stby -> off " other option are " Always On", "Suspend ->Off and "All Modes->Off".

**Video Of Method:** This setting controls the Video off method in power saving mode. The default setting is "Blank Screen". Other options are "V/H SYNC+Blank" and "DPMS".

**MODEM Use IRQ:** Name the interrupt request (IRQ) line assigned to the modem(if any) on your system. Activity of the selected IRQ always awakens the system. The default setting is "3".

**HDD Power Down:** Options are from "1 Min". to "15 Min". and Disable". The IDE hard drive will spin down if it is not accessed within a specified length of time.

**Doze Mode:** Options are from "1 Min." to "1 Hour" and "Disable". The system speed will change from turbo to slow and the video signal will be suspended, if no Power Management events occur for a specified length of time. Full power function will return when a Wake-Up event is detected.

**Standby Mode**: Options are from "1 Min" to "1 Hour" and "Disable". The system speed will change from turbo to slow and the video signal will be suspended, if no Power Management events occur for a specified length of time. Full power function will return when a Wake-Up event is detected.

**Suspend Mode:** Option are from "1 Min" to "1 Hour" and "Disable". The CPU clock will be stopped and the video signal will be suspended, if no Power Management events occur for a specified length of time. Full power function will return when a Wake-Up event is detected.

After you have made your selection in the POWER MANAGEMENT SETUP, press the <ESC> key to go back to the main program screen.

## 3.7 PNP/PCI CONFIGURATION

Both the ISA and PCI buses on the CPU card use system IRQs & DMAs. You must set up the IRQ and DMA assignments correctly through the PnP/PCI Configuration Setup utility, otherwise the SBC will not work properly.

When you select the "PnP /PCI CONFIGURATION" on the main program, the screen display will appears as:

# **PnP/PCI Configuration Setup Screen**

# ROM PCI / ISA BIOS (2A4KDL7C) PNP/PCI CONFIGURATION AWARD SOFTWARE, INC.

|                                 |            | ,                                  |
|---------------------------------|------------|------------------------------------|
| PnP BIOS Auto-Config            | : Enabled  | CPU to PCI Write Buffer : Enabled  |
|                                 |            | CPU to PCI Byte Merge : Enabled    |
| Slot 1 Using INT#               | : AUTO     | PCI to DRAM Buffer : Enabled       |
| Slot 2 Using INT#               | : AUTO     |                                    |
| Slot 3 Using INT#               | : AUTO     |                                    |
| Slot 4 Using INT#               | : AUTO     |                                    |
|                                 |            |                                    |
|                                 |            |                                    |
| PCI IRQ Actived BY              | : Level    |                                    |
| PCI IDE 2 <sup>nd</sup> Channel | : Enabled  |                                    |
| PCI IDE IRQ Map To              | : PCI-AUTO |                                    |
| Primary IDE INT#                | : A        |                                    |
| Primary IDE INT#                | : B        |                                    |
|                                 |            | ESC : Quit & 🕻 🛎 🤄 : Select Item   |
|                                 |            | F1 : Help PU /PD/+/- : Modify      |
|                                 |            | F5 : Old Values (Shift) F2 : Color |
|                                 |            | F6 : Load BIOS Defaults            |
|                                 |            | F7 : Load Setup Defaults           |
|                                 |            |                                    |

**PnP BIOS Auto-Config:** This setting control that the Award Plug and Play BIOS automatically configure Plug and Play-compatible devices, Select "Enabled" the available IRQ field disappear, because the BIOS automatically handles your configuration. The default setting is "Enabled".

| Δ                     | ۱Λ    | ΙΔ          | RD                                 | BIOS | SFT | IIP |
|-----------------------|-------|-------------|------------------------------------|------|-----|-----|
| $\boldsymbol{\Gamma}$ | ۱ V I | $^{\prime}$ | $\mathbf{I} \mathbf{V} \mathbf{U}$ |      |     | UJE |

**PCI IRQ Activated By:** Options are "Level" or "Edge". The default setting is "Level", this option is used to select the IRQ's trigger method.

PCI IDE IRQ Map To, Primary IDE INT#, Secondary IDE INT#: If you disable the on-board PCI IDE controller and install a PCI IDE card on the SBC, you need to set this option. If a PCI IDE Card which uses ISA IRQ directly through a paddle card installed on an ISA slot, select "ISA" for the option "PCI IDE IRQ Map To". If a PCI IDE Card uses PCI "INT" and is compliant to PCI Plug and Play specification, select "PCI-AUTO" for the option "PCI IDE IRQ Map To". Otherwise, select "PCI-SLOT 1, PCI-SLOT 2 or PCI-SLOT 3, PCI-SLOT4) depending on which slot the PCI IDE Card is installed. Only INT# A and INT# B are available for a PCI IDE Card, therefore you must set the PCI IDE Card's primary interrupt to INT A and secondary interrupt to INT B. The INT# A is routed to IRQ 14, while the INT# B is routed to IRQ 15 through a hardware router in the chipset.

#### 3.8 LOAD BIOS DEFAULTS

The BIOS defaults have been set by the manufacturer which represent settings provided with the minimum requirements for your system to operate. " **Load BIOS Defaults** " loads the troubleshooting default values permanently recorded in the BIOS ROM. These settings are non-optimal and turn off all high performance features.

The Standard CMOS Setup screen is not affected. To use this feature, highlight it on the main screen and press <Enter>. A line will appear asking if you want to load the BIOS default values. Press the <Y> key and the <Enter>. The default settings will load. Press <N> if you do not want to proceed.

# ROM PCI / ISA BIOS (2A4KDL7C) CMOS SETUP UTILITY AWARD SOFTWARE, INC.

|                                              | · · · · · · · · · · · · · · · · · · · |  |  |  |  |
|----------------------------------------------|---------------------------------------|--|--|--|--|
| STANDARD CMOS SETUP                          | INTEGRATED PERIPHERALS                |  |  |  |  |
| BIOS FEATURES SETUP                          | SUPERVISOR PASSWORD                   |  |  |  |  |
| CHIPSET FEATURES SETUP                       | HOED DACCH/ORD                        |  |  |  |  |
| POWER MANAGEMEN Load BIOS Defa               | ault (Y/N)? N DETECTION               |  |  |  |  |
| PNP / PCI CONFIGURATION                      | HDD LOW LEVEL FORMAT                  |  |  |  |  |
| LOAD BIOS DEFAULTS                           | SAVE & EXIT SET\\UP                   |  |  |  |  |
| LOAD SETUP DEFAULTS                          | EXIT WITHOUT SAVING                   |  |  |  |  |
| ESC: Quit                                    | 🌡 📹 🧯 🌫 : Select Item                 |  |  |  |  |
| F10: Save & Exit Setup                       | (Shift) F2: Change Color              |  |  |  |  |
| Load BIOS Default except Standard CMOS SETUP |                                       |  |  |  |  |

#### 3.9 LOAD SETUP DEFAULTS

"LOAD SETUP DEFAULTS" loads the optimal settings which are stored in BIOS ROM. The defaults loaded affect only the BIOS Features Setup, Chipset Features Setup, Power Management Setup, PnP/PCI configuration setup and Integrated Peripherals Setup. There is no effect on the Standard CMOS Setup. To use this feature, highlight the entry on the main screen and press <Enter>. A line will appear on the screen asking if you want to load the Setup default values. Press the <Y> key and then press the <Enter> key if you want to load the Setup defaults. Press <N> if you do not want to proceed.

#### 3.10 INTEGRATED PERIPHERALS

When you select the "INTEGRATED PERIPHERIALS" on the main program, the screen display will appears as:

## **Integrated Peripheral Setup Screen**

ROM PCI / ISA BIOS (2A4KDL7C) INTEGRATED PERIPHERALS AWARD SOFTWARE, INC.

On-Chip Local Bus IDE : Enabled IDE Buffer for BOS & Win : Enabled The 2<sup>nd</sup> Channel IDE : Enabled IDE HDD Block Mode : Enabled **IDE Primary Master PIO** : Auto IDE Primary Slave PIO : Auto Onboard FDC Controller : Enabled Onboard Serial Port 1 : 3F8/IRQ4 Onboard Serial Port 2 : 2F8/IRQ3 Onboard Parallel Port : 378/IRQ7 Parallel Port Mode : SPP ESC: Quit : Select Item F1 : Help PU /PD/+/- : Modify F5 : Old Values (Shift) F2 : Color : Load BIOS Defaults F6 F7: Load Setup Defaults

IDE Primary Master PIO, IDE Primary Slave PIO, IDE Secondary Master PIO, IDE Secondary Slave PIO: There are four IDE PIO (Programmed Input/Output) fields let you set a PIO mode (0-4) for each of the four IDE devices that the onboard IDE interface supports. Modes 0 through 4 provide successively increased performance. In Auto mode, the system automatically determines the best mode for each device.

**Onboard FDC Controller**: Select Enabled if your system has a floppy disk controller (FDC) installed on the system board and you wish to use it. If you install an add-in FDC

or the system has no floppy drive, select Disabled in this field.

**Onboard Serial Port 1 / 2:** These options are used to assign the I/O addresses for the two on-board serial ports. They can be assigned as follows:

Auto [Default]

3F8 / IRQ4

2F8 / IRQ3

3E8 / IRQ4

2E8 / IRQ3

Disabled (Disable the onboard serial port)

**Onboard Parallel Port**: This option is used to assign the I/O address for the onboard parallel port. The options are "378/IRQ7" (defaults), "278/IRQ7", "3BC/IRQ7" and "Disabled" (disable the onboard parallel port). Note: Printer port always use IRQ7 when set to "378/IRQ7" or "278/IRQ7", or from "3BE/IRQ7" to "Enabled".

**Parallel Port Mode:** There are four options "Normal" (default), "ECP", "ECP/EPP" and "EPP/SPP". Change the mode from "Normal" to the enhanced mode only if your peripheral device can support it. When it is set to ECP mode, the printer port always uses DMA3.

## 3.11 SUPERVISOR/USER PASSWORD

The "SUPERVISOR/USER PASSWORD" utility sets the password. The SBC is shipped with the password disabled. If you want to change the password, you must first enter the current password, then at the prompt -- enter your new password. The password is case sensitive, and can be up to 8 alphanumeric characters. Press <Enter> after you have finished typing in the password. At the next prompt, confirm the new password by re-typing it and pressing <Enter> again. When you are done, the screen automatically reverts to the main screen. Remember that when you use this feature, the "Security Option" line in BIOS FEATURES SETUP will determine when entering the password will be required.

**To disable the password**, press the <Enter> key instead of entering a new password when the "Enter Password" in the dialog box appears. A message will appear confirming that the password is disabled.

If you have set both supervisor and user password, only the supervisor password allows

| AWARD BIOS SETUP   |  |
|--------------------|--|
| AWAIND DIOG OL FOR |  |

you to enter the BIOS SETUP PROGRAM.

Note: If you forget your password, the only way to solve this problem is to discharge the CMOS memory by turning power off and placing a shunt on the S1 (open pad) for 5 seconds, then removing the shunt.

#### 3.12 IDE HDD Auto Detection

If your system has an IDE hard drive, you can use this utility to detect its parameters and enter them into the Standard CMOS Setup automatically.

If the auto-detected parameters displayed do not match the ones that should used for your hard drive, do not accept them. Press the <N> key to reject the values and enter the correct ones manually on the Standard CMOS Setup screen.

Note: If you are setting up a new hard disk drive (nothing on it) that supports LBA mode, more than one line will appear in the parameter box, choose the line that lists LBA for an LBA drive.

Do not choose Large or Normal if the hard disk drive is already fully formatted when you install it, choose the mode "HDD Low Level Format" to format it.

ROM PCI / ISA BIOS(2A4KDL7C) STANDARD CMOS SETUP AWARD SOFTWARE, INC.

|           |           |        | AWARD     | SOFTWARE                  | i, INC.      |                 |      |
|-----------|-----------|--------|-----------|---------------------------|--------------|-----------------|------|
| Driver C: | ( Mb)     | CYLS   | HEADS     | PRECOMP                   | LANDZONE     | SECTORS         | MODE |
|           |           | Sel    | ect Drive | C Option (N               | =Skip) : N   |                 |      |
| POTIONS   | SZIE      | CYLS.  | HEADS     | PRECOMP                   | LANDZONE     | SECTORS         | MODE |
| 1 (Y)     | 0         | 0      | 0         | 0                         | 0            | 0               | CHS  |
| Note; Som | ne Oses ( | SCO-UN |           | e V5.0) must<br>SC : Skip | use "CHS" fo | or installation |      |
|           |           |        |           |                           | ¬            |                 |      |

# 3.13 SAVE & EXIT SETUP

Select this option and press the <Enter> key to save the new setting information in the CMOS memory and continue with the booting process.

# 3.14 EXIT WITHOUT SAVING

Select this option and press the <Enter > key to exit the Setup Utility without recording any new values or changing old ones.

# **DRIVERS SUPPORT**

# **4.1 DRIVER DISKETTE LIST**

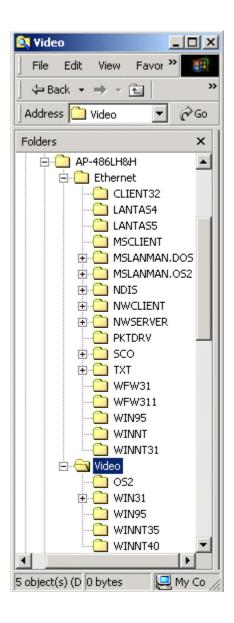

# APPENDIX A

# **HOW TO USE WATCH-DOG TIMER**

If you enable the watch-dog, the hardware timer will reboot your system if your software encounters an unexpected error, or stops responding. The watch-dog timer period (from enable to reset) was decided by the jumper setting of watch-dog time out period. Please refer to the chapter on jumper settings and connectors. During the period of enable to reset, you could still cancel reset by disabling the watch-dog.

#### **EX.1: For DOS**

Execute the **DEBUG.EXE** file under DOS, Then key-in **i443**. The system will reboot automatically according to the time-out you set.

For example, if you want to Set 4 seconds for the time-out, you should set JP5 (4-8)

**Enable** 

Disable

C:\DOS> DEBUG

C:\DOS>DEBUG

**-i443** 

i43

# **EX.2: For assembly Language**

Enable:

:

MOV DX, 443H

IN AL, DX

•

:

Disable:

•

:

IN AL, 43H

:

•

# **APPENDIX B**

# TECHNICAL REFERENCE

# I/O PORT ADDRESS MAP

| Address   | Function                                 |
|-----------|------------------------------------------|
| 000 - 01F | DMA Controller #1                        |
| 020 - 03F | Interrupt Controller #1                  |
| 040 - 05F | Timer Chip                               |
| 043       | Disable Watch-Dog Times Operation (Read) |
| 060 - 06F | Keyboard Controller                      |
| 070 - 07F | Read Time Clock/NMI Mask                 |
| 080 - 09F | DMA Page Register                        |
| 0A0 - 0BF | Interrupt Controller #2                  |
| 0C0 - 0DF | DMA Controller #2                        |
| 0F0 - 0F1 | Clear/Reset Math Coprocessor             |
| 1F0 - 1F7 | Hard Disk Controller                     |
| 200 - 210 | Game Port                                |
| 278 - 27F | Parallel Port #2                         |
| 2E8 - 2EF | Serial Port #4 (COM 4)                   |
| 2F8 - 2FF | Serial Port #2 (COM 2)                   |
| 300 - 31F | Prototype Card/Streaming Tape Adapter    |
| 360 - 36F | PC Network                               |
| 378 - 3FF | Parallel Port #1                         |
| 380 - 38F | SDLC #2                                  |
| 3A0 - 3AF | SDLC #1                                  |
| 3B0 - 3BF | MDA Video Card (Including LPTO)          |
| 3C0 - 3CF | EGA Card                                 |
| 3D0 - 3DF | CGA Card                                 |
| 3E8 - 3EF | Serial Port #3 (COM 3)                   |
| 3F0 - 3F7 | Floppy Disk Controller                   |
| 3F8 - 3FF | Serial Port #1 (COM 1)                   |
| 443       | Enable Watch-dog Timer Operation (read)  |

#### **MEMORY ADDRESS MAP**

| Address Range (Hex) | Description                 |
|---------------------|-----------------------------|
| 000000H - 09FFFFH   | 640 KB of Conventional RAM  |
| 0A0000H - 0BFFFFH   | 128 KB of Video RAM         |
| 0C0000H - 0EFFFFH   | 256 KB of I/O Expansion ROM |
| 0F0000H - 0FFFFFH   | 64 KB of System BIOS ROM    |
| 0100000H - 7FFFFFFH | 1 MB ~ 128MB of User RAM    |

### **DMA CHANNELS**

| CHANNEL | Function               |
|---------|------------------------|
| DMA 0   | Reserved               |
| DMA 1   | Reserved               |
| DMA 2   | Floppy Disk Controller |
| DMA 3   | ECP Parallel Port      |
| DMA 4   | Cascade for DMA #1     |
| DMA 5   | Reserved               |
| DMA 6   | Reserved               |
| DMA 7   | Reserved               |

#### INTERRUPT CONTROLLER

| IRQ    | Function                               |  |  |  |  |
|--------|----------------------------------------|--|--|--|--|
| IRQ 0  | System timer output                    |  |  |  |  |
| IRQ 1  | Keyboard                               |  |  |  |  |
| IRQ 2  | Cascade for INTC #2                    |  |  |  |  |
| IRQ 3  | Serial port #2                         |  |  |  |  |
| IRQ 4  | Serial port #1                         |  |  |  |  |
| IRQ 5  | Parallel port #2                       |  |  |  |  |
| IRQ 6  | Floppy disk controller                 |  |  |  |  |
| IRQ 7  | Parallel port #1                       |  |  |  |  |
| IRQ 8  | Real time clock                        |  |  |  |  |
| IRQ 9  | Software redirected to INT 0AH (IRQ 2) |  |  |  |  |
| IRQ 10 | Reserved                               |  |  |  |  |
| IRQ 11 | Reserved                               |  |  |  |  |
| IRQ 12 | PS/2 Mouse                             |  |  |  |  |
| IRQ 13 | Math Coprocessor (CPU Internal)        |  |  |  |  |
| IRQ 14 | Primary Hard disk                      |  |  |  |  |
| IRQ 15 | Secondary Hard Disk                    |  |  |  |  |
| NMI    | Parity Check Error                     |  |  |  |  |

# **GLOSSARY**

**8-Bit Bus** – Data is transmitted to expansion slots and other components on the bus only along 8 parallel data line.

**10Base-T** – It is a 10Mbps IEEE 802.3/Ethernet standard that uses un-shielded twisted pair cable specification. 10Base-T supports network configuration using the CSMA/CD access method over a twisted pair transmission system up to 100 meters in length without the use of repeater.

**16-Bit Bus or ISA Bus** – Data is transmitted along either 8 or 16 data lines, depending on what kind of adapter card is used in an expansion slot. ISA is the abbreviation of Industry Standard Architecture.

**100Base-TX** – It is a 100Mbps IEEE 802.3/Ethernet standard that uses UTP cable. Also called Fast Ethernet, it uses RJ-45 connectors and EIA/TIA T568B pinning. Maximum cable length from hub to node is 100 meters without a repeater.

**Adapter** – It is also called an expansion board, expansion card, or adapter card. It is a small circuit board that is installed in the expansion slots on the motherboard. You can install a particular adapter that connects a new device such as internal modem, sound card, and scanner.

**AGP (Accelerated Graphic Port)** – is a 32-bit, 66MHz external frequency data bus that transmit a maximum of 528MB/s of data (4 times the speed of PCI transmission); this design improves the speed of large amount in video transaction.

**BIOS (Basic Input /Output System)** – This is a chip on the motherboard that contains the instructions for starting up, or booting, the computer, and more.

**Bus** – Data that travels in a computer along the circuits on the motherboard are called buses. Although three main buses (data bus, address bus, and control bus) manage the computer's operation, often these are collectively called the bus. The bus carries instructions back and forth between the CPU and other devices in the system. ISA, EISA, VL-Bus, PCI and SCSI are examples of PC buses.

**bps** – Bits per second. Also often preceded by K (kilo/thousands), Kbps – Kilo bytes per second, and M (mega/million), Mbps – Mega bytes per second.

**Bus Mastering** – A method of transferring data through a bus in which the device takes over the bus and directly controls the transfer of data to the computer's memory. Bus mastering is a method of Direct Memory Access (DMA) transfer.

**Cache** – Cache RAM is an extra holding area for program instructions that need to be frequently used by the CPU or swapped in and out of RAM. Your CPU can usually access those instructions from the cache more quickly than it could from a hard disk or even RAM, so a cache helps the system work more efficiently. Most systems sold today offer either 256K or 512K cache.

**CPU (Central Processing Unit)** – executes all commands and controls the flow of data, providing the "brain" that enables the PC to calculate and perform the operations like sorting information more quickly than a human could. The CPU makes perhaps the greatest contribution to a PC s speed and power. Note: Any additional information is subject to change without prior revision from the supplier.

Table 1 -- CPU Speeds
Processor type Speed ratings (MHz)
486DX2 66, 80
486DX4 75, 100, 120
Pentium 90, 100, 120, 133, 166, 200
Pentium MMX 166, 200, 233
Pentium Pro 166, 180, 200
Pentium II 233, 266, 300, 333

**EIDE (Enhanced IDE)** – It is a hard drive controller that enables your system to be able to handle fast hard disk drives at a speed of 10Mbps.

**EISA or MCA Bus** – Data is transmitted along 32 data lines to adapter cards designed specifically to work with the 32-bit buses. MCA expansion slots cannot accept 8-bit or 16-bit adapter cards. EISA stands for Extended Industry Standard Architecture, while MCA stands for Micro Channel Architecture. MCA is architecture used in IBM Microcomputer.

**Expansion slots** – Expansion slots are plug-in connectors that allow you to insert additional circuit boards that attach to the rest of the PC through special circuitry called the bus. By inserting the right circuit board -- usually called an adapter or an expansion card – you can increase the resolution and the number of colors used by the display, or you can transform your PC into a machine for recording and playing music.

**Fast SCSI** – The common nomenclature associated with SCSI-2, the second generation of SCSI offering mandatory parity checking improvements over SCSI-1.

**IDE** (Integrated Drive Electronics) – It was developed from ST-506 type hard drive interface, utilizes BIOS INT 13h hard drive secondary software and supports two hard drives (Master and Slave). Do not need extra software to drive since it is directly initiated in the BIOS. Data transfer rate is 4.1 Mbps. Take note that this interface cannot support other drive like CD-ROM drive.

**IEEE (Institute of Electrical and Electronic Engineers)** – It is an international professional society that issues its own standard, and is a member of ANSI and ISO. Popular known standards is:

IEEE802.3 – is a physical layer standard for 10Base-T,

100Base-T, Ethernet, and StarLAN.

IEEE802.5 – is a physical layer standard for Token Ring.

IEEE802.11 – is a physical layer standard for Wireless

LAN/WAN compatibility.

IEEE802.12 – is a physical layer standard for 100VG AnyLAN.

**LAN (Local Area Network)** – A data communications network spanning a limited area. It provides communications between three or more computers and peripherals, in most cases using a high-speed media as it's backbone.

**Keyboard** – This is a component that comes in direct contact for you with your PC. The mechanism of keyboard converts a key cap's movement into a signal sent to the computer. The most common key mechanism are " capacitate " and " hard contact ". Capacitate keyboard has a spring that causes the plastic and the metal plunger to move nearer to two pads that have large plates (plated in tin, nickel, and copper). These pads are connected to the keyboard's printed circuit board. Hard contact keyboard causes the key cap to collapse a foam rubber dome that presses against a sheet of plastic on the bottom of which is metallic area connected to the rest of the keyboard's circuit board.

LDCM (LANDesk Client Manager) — With the help of LDCM, PCs that are either stand-alone or on a network can not escape the control of a system administrator. Alerts will be sent to the user if an abnormal condition is encountered in a PC. It allows the administrator to give each PC a thorough check-up. Additionally, this feature is available to multiple OS's on the market today. LDCM Key Features include the following:

■ Health Monitoring, 國 Real-Time Alerting, ■ Remote Accessibility, ▶ Extensive Instrumentation. This is a product from Intel.

**Mouse** – The keyboard is a barrier to learn how to use a computer. Xerox Corporation first developed the concept of a pointing device, something a computer user could move with his or her hand, causing a corresponding move on screen. Because of its size and tail like cable, the device was named for the mouse. Apple Computer made the mouse a standard feature of its Macintosh computers, and with the popularity of Windows, a mouse is becoming standard equipment on all PCs, as well. The "Trackball" have survived more awkward methods of navigating with the keyboard. "Digitizing tablets" are popular with architects and engineers who must translate precise movements of a pen into lines on the screen. "Touch screens ", on which you press either your finger and a special light pen to control the software, are too tiring to use for any length of time.

**MMX** – CPU's with MMX technology are optimized to run multimedia application, and therefore, offer faster multimedia playback than standard CPUs. However, when manufacturers introduce any new hardware technology, the software makers need to catch up. At this time of compilation, most applications can't yet take advantage of MMX capabilities.

**Parallel port** – Parallel ports (labeled LPT1, LPT2, and so on) are usually for plugging in printers. It is also often called a Centronics port – has been almost synonymous with printer port. Although a serial port can also be used to send data from a PC to some models of printers, the parallel port is faster. A serial port sends data one bit at a time over a single one-way wire; a parallel port can send several bits of data across eight parallel wires simultaneously. Take note that a serial connection sends a single bit, a parallel port send an entire byte.

**PCI Bus (Peripheral Component Interconnect)** – It is a connection slot in a motherboard that supports 32-bit bus transfer rates. The now standard PCI Local Bus carries data along at least 32 lines, that is, at least 32 bits at a time. Local bus computer designs add special buses so the CPU can communicate directly with key

components like the monitor, resulting in much better performance. You should look for PCI local bus capabilities in any system you buy, especially PCI local bus video (which helps the monitor display more quickly).

**POST (Power-On Self-Test)** – is the first thing your PC does when you turn it on, and it's your first warning of trouble with any of the components. When the POST detects an error from the display, memory, keyboard, or other basic components, it produces an error warning in the form of a message on your display and —in case your display is part of the problem —in the form of a series of beeps.

RAM (Random Access Memory) – consists of a bank of chips that act as " working memory", holding program instructions and data only while your computer's on. Unless the instructions and data are saved to a disk, RAM forgets them when you turn your computer off. RAM is measured in megabytes (M). Most computers today come with 32M of RAM, though some sell with only 16M installed. There are a few different flavors and speeds of RAM, as well. One of the most prominent today is Extended Data Output ( EDO ) RAM, but an even faster type of RAM that has just hit the market is called SyncDRAM.

**Serial port** – Serial ports are also sometimes called COM (short for COMmunications) ports, and are labeled COM1, COM2, and so on. It is simple in concept: one line to send data, another line to receive data, and a few other lines to regulate how data is sent over the other two lines – from commonplace modems and printers to plotters and burglar alarms. The most common use for serial port is with a mouse or modem. The reason for this is that a serial port is not a very efficient way to transfer data, so little data that speed is not crucial, and perfect for modems because. With current technology, phone lines cannot transport more than one signal at a time anyway. The serial port is often referred to as an RS-232 port.

**SCSI (Small Computer System Interface)** – An intelligent bus for transmitting data commands between varieties of devices. There are many implementations of SCSI, including Fast SCSI, Wide SCSI, Fast Wide SCSI, Fast-20, and Fast-40.

**SCSI-2** – The second generation of SCSI; includes many improvements to SCSI-1, including Fast SCSI, Wide SCSI, and mandatory parity checking.

**SCSI-3** – The third generation of SCSI; introduces Fast-20 and Fast-40 as improvements to the parallel bus. The standard also includes a number of specifications for high-speed serial bus architectures such as SSA, Fiber Channel, and EEE 1394. Also known as Ultra SCSI.

**Ultra SCSI** – Also known as SCSI-3, is a third generation SCSI standard that introduced parallel bus speed improvements (FAST-20 and FAST-40), an the miniaturized 68-pin micro connector.

**USB (Universal Serial Bus)** – USB consolidates serial, parallel, keyboard, mouse, and game ports into one asynchronous and isochroous communications port with bandwidth for data transfer speeds up to 12 Mbps without termination. By daisy-chaining USB hubs, up to 127 I/O devices can be connected to one USB port on the PC. USB is completely plug-and play meaning peripherals can be correctly detected and configured automatically as soon as they are connected.

UTP (Unshielded Twisted Pair) – Twisted pair cable with neither individual nor overall shielding. Twisted Pair are two wires twisted together to reduce susceptibility to RF crosswalk.

**VGA (Video Graphics Array)** – A video adapter that supports 640x480 pixels color resolution. The Windows OS provides medium text & graphics standard.

**VL-Bus** – It is also known as Local Bus; this is an I/O interface that is directly connected and depended of the system CPU. The VL-Bus is an abbreviation of VESA Local Bus.

# **Terms and Conditions**

Date:1997.10.20

## **Warranty Policy**

- 1. All products are warranted against defects in materials and workmanship for a period of two years from the date of purchase by the customer.
- 2. The buyer will bear the return freight charges for goods that are returned for repair within the warranty period whereas manufacturer will bear the return to user freight charges after repair.
- 3. The buyer will pay for repair (for the replaced materials plus service time) and transportation charges (both ways) for items after the expiration of the warranty period.
- 4. If the RMA Service Request Form does not meet the stated requirement as listed on "RMA Service", RMA goods will be returned at the customer expense.
- 5. The following conditions are excluded from this warranty:
  - A. Improper or inadequate maintenance by the customer.
  - B. Unauthorized modification or misuse.
  - C. Operation outside of the environmental specifications for the product.

#### **RMA Service**

#### 1. Request a RMA#:

Complete and fax to Supplier the "RMA Request Form" to obtain a RMA number.

#### 2. Shipping:

- A. The customer is requested to fill up the problem code as listed. If none of the code is selected, please write the symptom description on the remark.
- B. Ship the defective units with freight prepaid.
- C. Mark the RMA # clearly on the box.
- D. Shipping damage as a result of inadequate packing is the customer's responsibility.
- E. Use the original packing materials whenever possible.

#### 3. All RMA# are valid for 30 days only:

When RMA goods are received after valid RMA# period, the goods will be rejected.

When requesting RMA service, please fill out this "RMA Service Request Form".

# Without this form your RMA will be REJECTED!!!

| RMA No:                      |                 |                                                                       | Reasons to Return: | rn: Repair(Please include failure details) |                          |                                 | Testing Purpose |
|------------------------------|-----------------|-----------------------------------------------------------------------|--------------------|--------------------------------------------|--------------------------|---------------------------------|-----------------|
| Compan                       | ny:             |                                                                       | Cont               | act Person:                                |                          |                                 |                 |
| Phone                        |                 |                                                                       | Puro               | hased Date                                 | e:                       |                                 |                 |
|                              |                 |                                                                       | Applied Date:      |                                            |                          |                                 |                 |
| Fax No                       |                 |                                                                       | Appı               | ied Date:                                  |                          |                                 |                 |
| Return                       | Shipping Addre  | ss:                                                                   |                    |                                            |                          |                                 |                 |
| Shippin                      | ig by: Air Frei | ght S                                                                 | Sea Express        |                                            | Oth                      | ners:                           |                 |
| Item M                       | Model Name      |                                                                       | Serial Number      |                                            | Configuration            |                                 |                 |
|                              |                 |                                                                       |                    |                                            |                          |                                 |                 |
|                              |                 |                                                                       |                    |                                            |                          |                                 |                 |
|                              |                 |                                                                       |                    |                                            |                          |                                 |                 |
|                              |                 |                                                                       |                    |                                            |                          |                                 |                 |
|                              |                 |                                                                       |                    |                                            |                          |                                 |                 |
|                              |                 |                                                                       |                    |                                            |                          |                                 |                 |
|                              |                 |                                                                       |                    |                                            |                          |                                 |                 |
|                              |                 |                                                                       |                    |                                            |                          |                                 |                 |
|                              |                 |                                                                       |                    |                                            |                          |                                 |                 |
| Item P                       | roblem Code     | Failure S                                                             | tatus              |                                            |                          |                                 |                 |
|                              |                 |                                                                       |                    |                                            |                          |                                 |                 |
|                              |                 |                                                                       |                    |                                            |                          |                                 |                 |
|                              |                 |                                                                       |                    |                                            |                          |                                 |                 |
|                              |                 |                                                                       |                    |                                            |                          |                                 |                 |
|                              |                 |                                                                       |                    |                                            |                          |                                 |                 |
|                              |                 |                                                                       |                    |                                            |                          |                                 |                 |
| *Problem                     | n Code:         |                                                                       |                    |                                            |                          |                                 |                 |
| 01:D.O.A. 07: BIOS           |                 | S Problem                                                             | 13: SCS            |                                            | 19: DIO                  |                                 |                 |
|                              |                 | 08: Keyboard Controller Fail                                          |                    | 14: LPT Port                               |                          | 20: Buzzer                      |                 |
|                              |                 | <ul><li>09: Cache RMA Problem</li><li>10: Memory Socket Bad</li></ul> |                    | 15: PS2<br>16: LAN                         |                          | 21: Shut Down<br>22: Panel Fail |                 |
|                              |                 | Up Software                                                           | 17: COM Port       |                                            | 23: CRT Fail             |                                 |                 |
|                              |                 | ook Damage                                                            | 18: Watchdog Timer |                                            | 24: Others (Pls specify) |                                 |                 |
| Request Party                |                 |                                                                       |                    | By Supplier                                |                          | ,                               |                 |
|                              | zad Signaturas  | / Date                                                                |                    |                                            |                          |                                 |                 |
| Authorized Signatures / Date |                 |                                                                       | A                  | Authorized Signatures / Date               |                          |                                 |                 |